# Limpiafondos automático para piscinas Dolphin de Maytronics CLASSIC 8+ / TOP 8

Instrucciones para el usuario ES

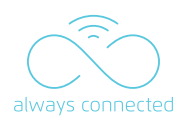

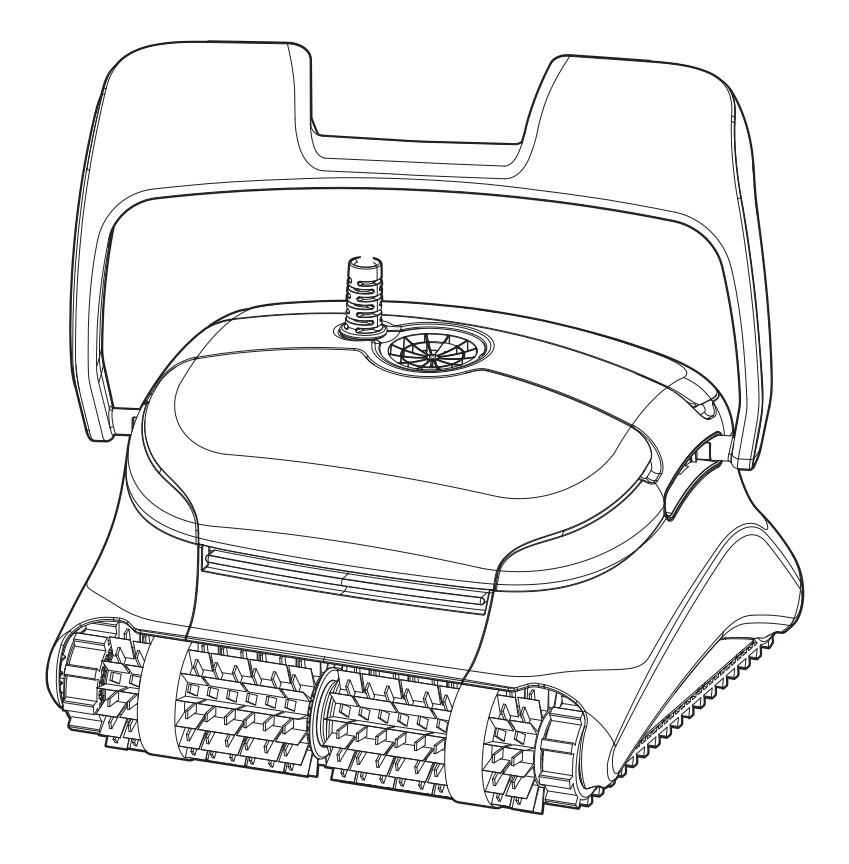

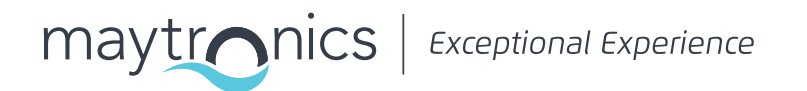

# **ES CLASSIC 8+ / TOP 8** Limpiafondos automático para piscinas

Instrucciones para el usuario

# Índice

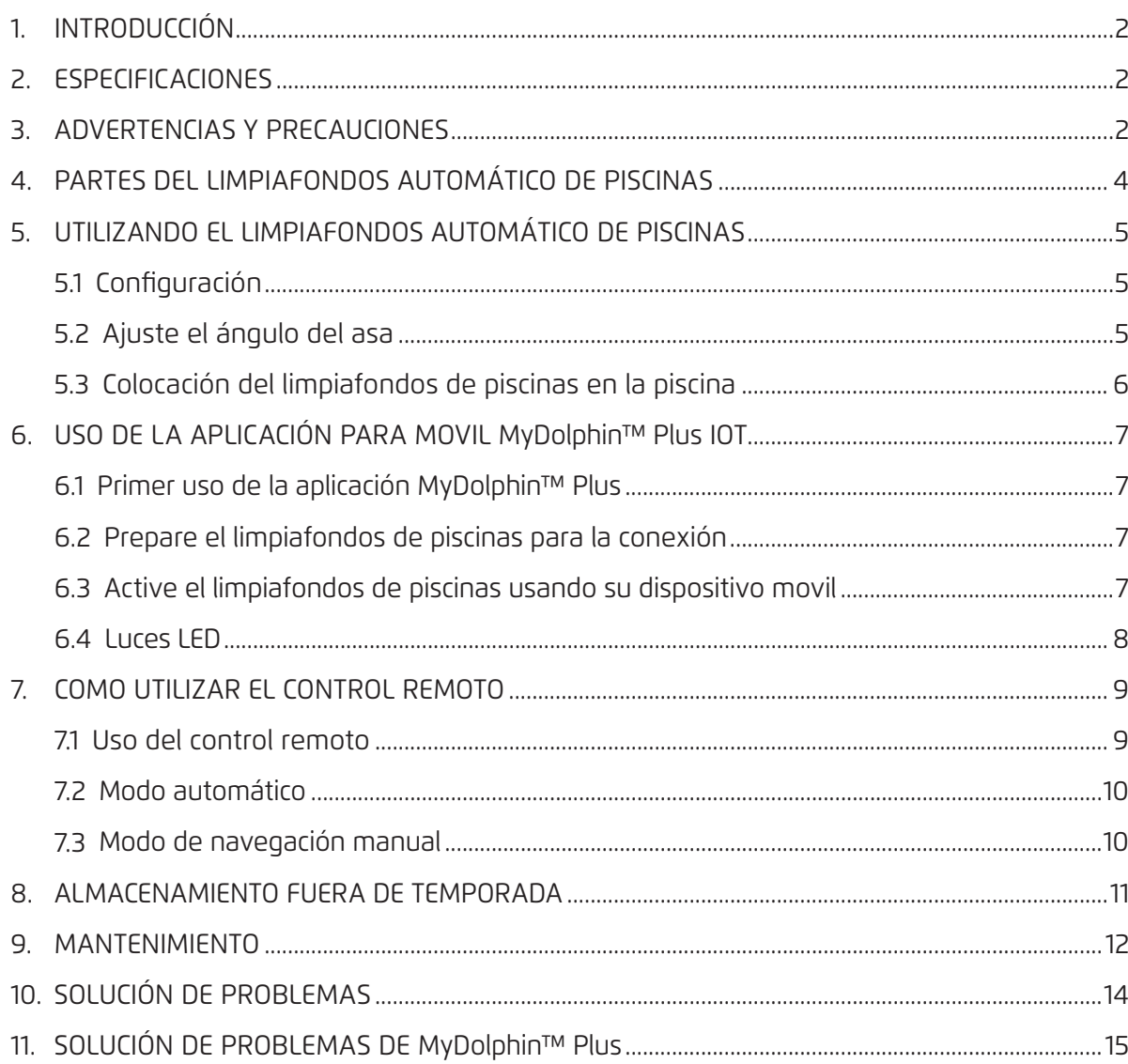

### 1. INTRODUCCIÓN

Gracias por haber comprado un limpiafondos automático de piscinas Maytronics. Confiamos en que su limpiafondos automático de piscinas Maytronics le proporcionará una limpieza fiable, cómoda y rentable para su piscina.

Su fiable filtración en cualquier condición de la piscina y el cepillado activo en toda superficie optimizan la higiene de la piscina.

#### 2. ESPECIFICACIONES

**Limpiafondos automático de piscinas** Protección del motor: IP 68 Profundidad mínima: 0,8 m /2,6 pies Profundidad máxima: 5 m / 16,4 pies

#### **Fuente de alimentación digital**

IP 54 Entrada: 100-125 Volt CA, 200-230 Volt CA, 50-60 Hertz, 180 Watt Salida <30 VDC Bluetooth®/Wi-Fi® Potencia máxima transmitida 10 mW EIRR, frecuencia 2,4 GHz

Este producto cumple con el Reglamento y la Directiva de la UE 2014/531EU. Para obtener información completa, contáctenos en https://www.maytronics.com.es/contact-us-es y solicite la declaración EC de conformidad.

#### 3. ADVERTENCIAS Y PRECAUCIONES

# INSTRUCCIONES DE SEGURIDAD IMPORTANTES

LEA Y SIGA TODAS LAS INSTRUCCIONES

#### **Por favor, respete estrictamente las siguientes ADVERTENCIAS:**

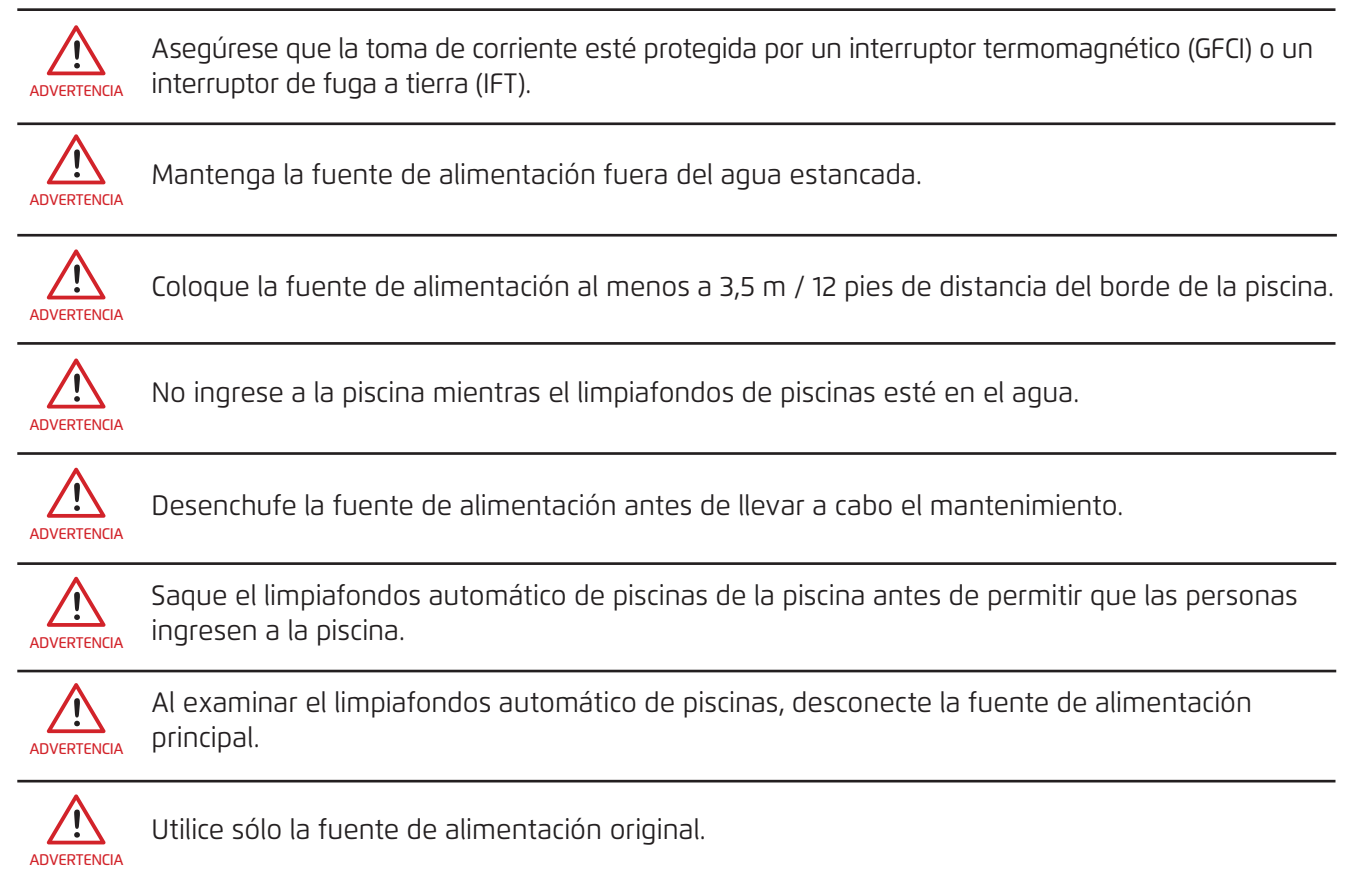

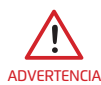

Asegúrese de que los niños no intenten acceder al limpiafondos automático de piscinas mientras esté funcionando.

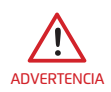

Mantenga el limpiafondos automático de piscinas fuera del alcance de los niños o personas con capacidades físicas, sensoriales o mentales reducidas, o con falta de experiencia y conocimiento, a menos que se les haya dado supervisión o instrucción.

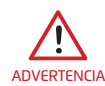

La unidad debe estar conectada solo a un circuito de alimentación protegido por un interruptor diferencial (ID). Este ID debe ser probado de forma rutinaria. Para probar el ID, presione el botón de prueba. El ID debe interrumpir la alimentación. Pulse el botón de reinicio. La alimentación debe ser restablecida. Si el ID no funciona de esta manera, el ID está defectuoso. Si el ID interrumpe la alimentación de la unidad de potencia sin presionar el botón de prueba, puede que fluya una corriente a tierra, lo que indica la posibilidad de una descarga eléctrica. No utilice la fuente de alimentación. Desconecte la unidad de alimentación y póngase en contacto con el fabricante para obtener ayuda.

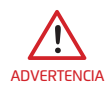

Solo se debe utilizar un cable de alimentación original, en todo momento. En caso de ser necesario, debe ser reemplazado por un técnico certificado de limpiafondos automático de piscinas para evitar riesgos.

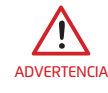

Para reducir el riesgo de descarga eléctrica, reemplace el cable dañado inmediatamente.No use un cable de extensión para conectar la unidad al suministro eléctrico; proporcione una toma de corriente correctamente ubicada.

#### **Por favor, asegúrese de que se cumplen las siguientes PRECAUCIONES:**

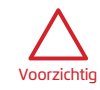

No utilice el limpiafondos si ha añadido floculante líquido o cualquier otro clarificador al agua de la piscina. Estas substancias obstruyen y dañan los filtros del robot.

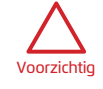

El usuario debe mantener las manos alejadas del mecanismo de la correa de transmisión.

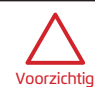

Coloque el carro y la fuente de alimentación al menos a 3,5 m / 12 pies del borde de la piscina durante el funcionamiento.

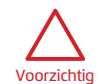

Para una protección continua contra posibles descargas eléctricas, la fuente de alimentación debe colocarse al menos 11 cm / 4 pulgadas por encima del suelo.

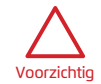

Al levantar el limpiafondos automático de piscinas, hágalo con cuidado para evitar lesiones en la espalda.

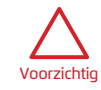

No entierre el cable: ubique el cable para minimizar el riesgo de daños provocados por cortadoras de césped, cortasetos y otros equipos.

Cuando no esté en uso, guarde el limpiafondos de piscinas en su carro en un área sombreada. Use el limpiafondos de piscinas solo en agua con las siguientes condiciones:

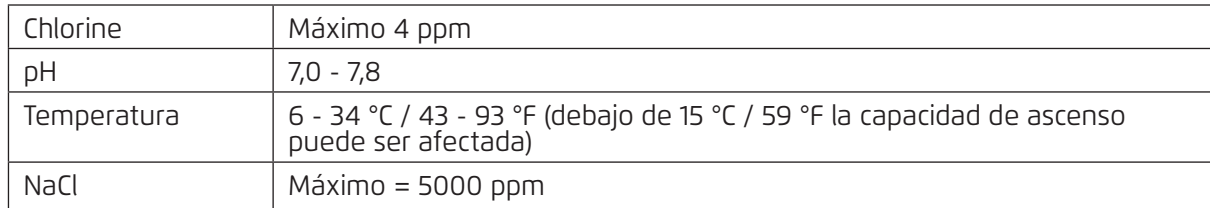

# 4. PARTES DEL LIMPIAFONDOS AUTOMÁTICO DE PISCINAS

# Limpiafondos automático de piscinas ▶ Filtración Cepillos- opciones Fuente de Alimentación ▶ Kit de carro Unidad de Control Remoto - Opcional Cepillo Combinado Cepillo para subir por cualquier superficie, ideal para la mayoría de superficies de piscinas Cepillo wonder - Opcional Para cerámicas lisas Cartucho con filtros de red (X4) Filtros ultra finos (X4) (Opcional)

## 5. UTILIZANDO EL LIMPIAFONDOS AUTOMÁTICO DE PISCINAS

# 5.1 Configuración

El limpiafondos de piscinas es muy simple de usar. Simplemente colóquelo en la piscina y asegúrese de que esté ubicado correctamente en el suelo.

Actívelo y habilítelo para completar la tarea.

Antes de usar el limpiafondos de piscinas por primera vez, lleve a cabo los siguientes pasos:

#### 5.1.1

Desenrolle el cable azul y estírelo completamente para que no tenga pliegues.

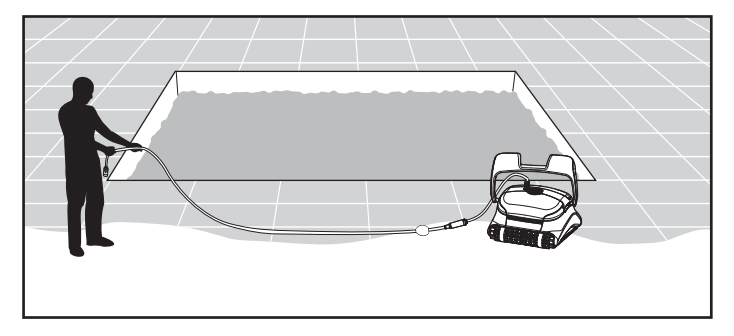

#### 5.1.2

**Retire los revestimientos de plástico** de los cepillos.

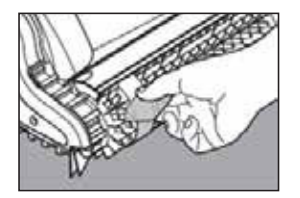

# 5.2 Ajuste el ángulo del asa

El asa del limpiafondos de piscinas debe ajustarse y bloquearse diagonalmente para garantizar resultados óptimos de limpieza.

El ángulo del asa se puede ajustar también para determinar la velocidad a la que el robot avanza a lo largo de la línea de flotación.

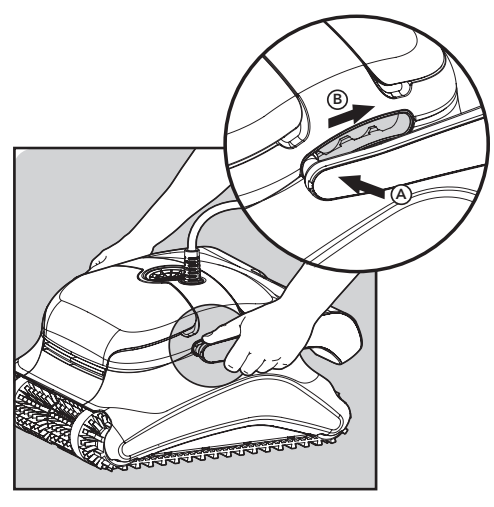

- Coloque la fuente de alimentación aproximadamente a la mitad del lado largo de la piscina, a una distancia de la piscina de al menos 3,5 m / 12 pies y ubicada a una altura mínima de 11 cm / 4 pulgadas por encima del piso. 5.2.1
- Conecte el cable azul a la fuente de alimentación, insertándolo con la muesca en el conector (1) alineada con la ranura en el conector de la fuente de alimentación. Gírelo en sentido horario (2). 5.2.2
- Enchufe la fuente de alimentación y déjela en la posición OFF. 5.2.3

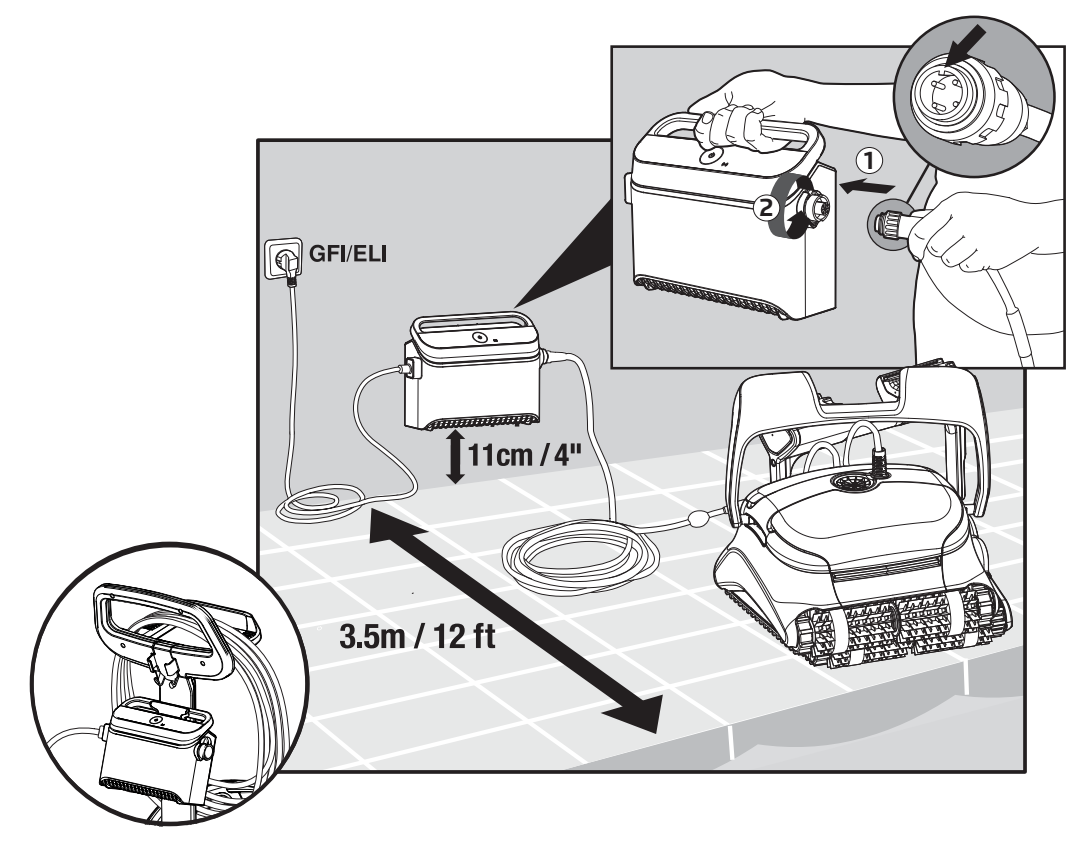

# 5.3 Colocación del limpiafondos de piscinas en la piscina

- 5.3.1 Si su limpiafondos de piscinas está equipado con cepillos que contienen esponjas, sumerja los cepillos en el agua y exprima las esponjas para que absorban el agua la primera vez que use el limpiafondos de piscinas, o si los cepillos se han secado entre usos.
- 5.3.2 Suelte el limpiafondos de piscinas y déjelo hundirse hasta el fondo de la piscina.
- 5.3.3 Asegúrese que el cable azul esté libre de obstáculos.

5.3.4 Para evitar pliegues en el cable azul, coloque aproximadamente suficiente cable en el agua para que el limpiafondos de piscinas llegue al extremo más alejado de la piscina.

5.3.5 Encienda la fuente de alimentación.

> El limpiafondos de piscinas funcionará ahora hasta que alcance el final del ciclo de limpieza.

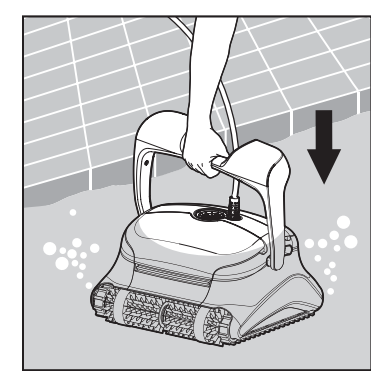

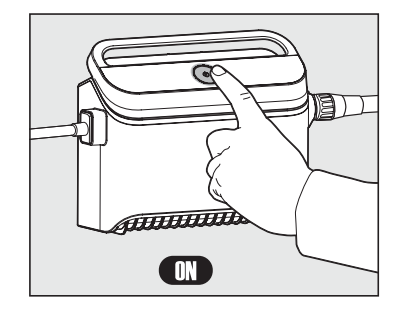

## 6. USO DE LA APLICACIÓN PARA MOVIL MyDolphin™ Plus IOT

Por favor descargue la aplicación de Maytronics **MyDolphin™ Plus** a su dispositivo movil de Google Play para Android o Appstore para iOS.

La aplicación de Maytronics **MyDolphin™ Plus** está conectada a la nube, lo que permite el control desde cualquier lugar en cualquier momento, con conectividad en tiempo real.

#### 6.1 Primer uso de la aplicación MyDolphin™ Plus

La aplicación es compatible con los siguientes dispositivos inteligentes:

- Apple (iOS) versión 10 o superior iPhone, iPad, iPod
- Android versión 5 o superior del sistema operativo
- 1. Asegúrese que su dispositivo inteligente (teléfono movil / tablet) esté conectado a la red Wi-Fi® de su hogar/piscina.
- 2. Asegúrese de tener a mano el nombre y la contraseña de su red Wi-Fi®.
- 3. Asegúrese que el Bluetooth® esté habilitado en su dispositivo movil.
- 4. Usuarios de Android asegúrense que su GPS y los servicios de ubicación estén HABILITADOS.
- 5. Solo para iOS 13 mientras la aplicación funciona, active el Bluetooth® y la ubicación.
- 6. Asegúrese que su router esté en frecuencia Wi-Fi® de 2.4 GHz.

#### 6.2 Prepare el limpiafondos de piscinas para la conexión

- 1. Conecte el limpiafondos de piscinas a la fuente de alimentación.
- 2. El indicador de luz LED de conectividad en su fuente de alimentación comenzará a parpadear en **azul.**
- 3. Coloque el limpiafondos de piscinas en el agua.
- 4. Presione el botón de ENCENDIDO en su fuente de alimentación IoT para arrancar el limpiafondos de piscinas.

#### 6.3 Active el limpiafondos de piscinas usando su dispositivo movil

- 1. Active la aplicación **MyDolphin™ Plus.**
- 2. Haga clic en **Agree** (Aceptar) y autorice los permisos necesarios.
- 3. Regístrese creando una cuenta o utilice sus cuentas de gmail o Facebook.
- 4. Escanee el código QR ubicado en el costado de la fuente de alimentación.
- 5. presione **"Busque su robot manualmente"** para conectar con su limpiafondos de piscinas. La aplicación comenzará a conectarse con su fuente de alimentación.
- 6. Espere la luz LED de conectividad **azul** quede fija y aparezca un mensaje de éxito en la aplicación.
- 7. Conéctese a la red Wi-Fi® de su hogar/piscina.
- 8. Ingrese la contraseña de la red Wi-Fi® de su hogar y presione **CONTINUAR**.
- 9. Después de un momento, su fuente de alimentación parpadeará en **verde** y **azul**. Espere la luz LED **verde** de conectividad quede fija y aparezca un mensaje de éxito en la aplicación.

**NOTE:** Asegúrese de completar los detalles de la garantía y de darle nombre a su limpiafondos de piscinas Dolphin.

# 6.4 Luces LED

# **LEDs de Conectividad**

La luz LED de conectividad en la fuente de alimentación tiene varios modos:

- 1. Luz **azul** intermitente esperando la conexión Bluetooth®.
- 2. Luz **azul** fija conectada mediante Bluetooth®.
- 3. Luz **verde** intermitente la fuente de alimentación está intentando conectarse a la red Wi-Fi® de su hogar/piscina y a la nube o que hay una señal débil de Internet.
- 4. Luz **verde** fija la fuente de alimentación ahora está conectada a la red Wi-Fi® y a la nube.
- 5. Luz **azul** y **verde** alternadas la fuente de alimentación se conecta a través de Bluetooth® e intenta conectarse a la red Wi-Fi® de su hogar/piscina y a la nube.

#### $\sp{\phi}$  **LEDs de Encendido / Apagado**

1. Luz **verde** intermitente - esperando la próxima operación (modo de retraso o temporizador semanal).

2. Luces **azules / verdes / rojas** alternadas - actualización remota de software. Por favor espere hasta que se complete el proceso.

3. Luz **roja** fija - fallo. Consulte la resolución de problemas.

#### **Consejos**

- Si la aplicación queda atascada en la misma pantalla durante más de 2 minutos, cierre la aplicación y vuelva a abrirla.
- Para probar la intensidad y calidad de la señal Wi-Fi®, reproduzca un video a través del navegador de su dispositivo.

#### 7. COMO UTILIZAR EL CONTROL REMOTO

\* Sólo para modelos específicos.

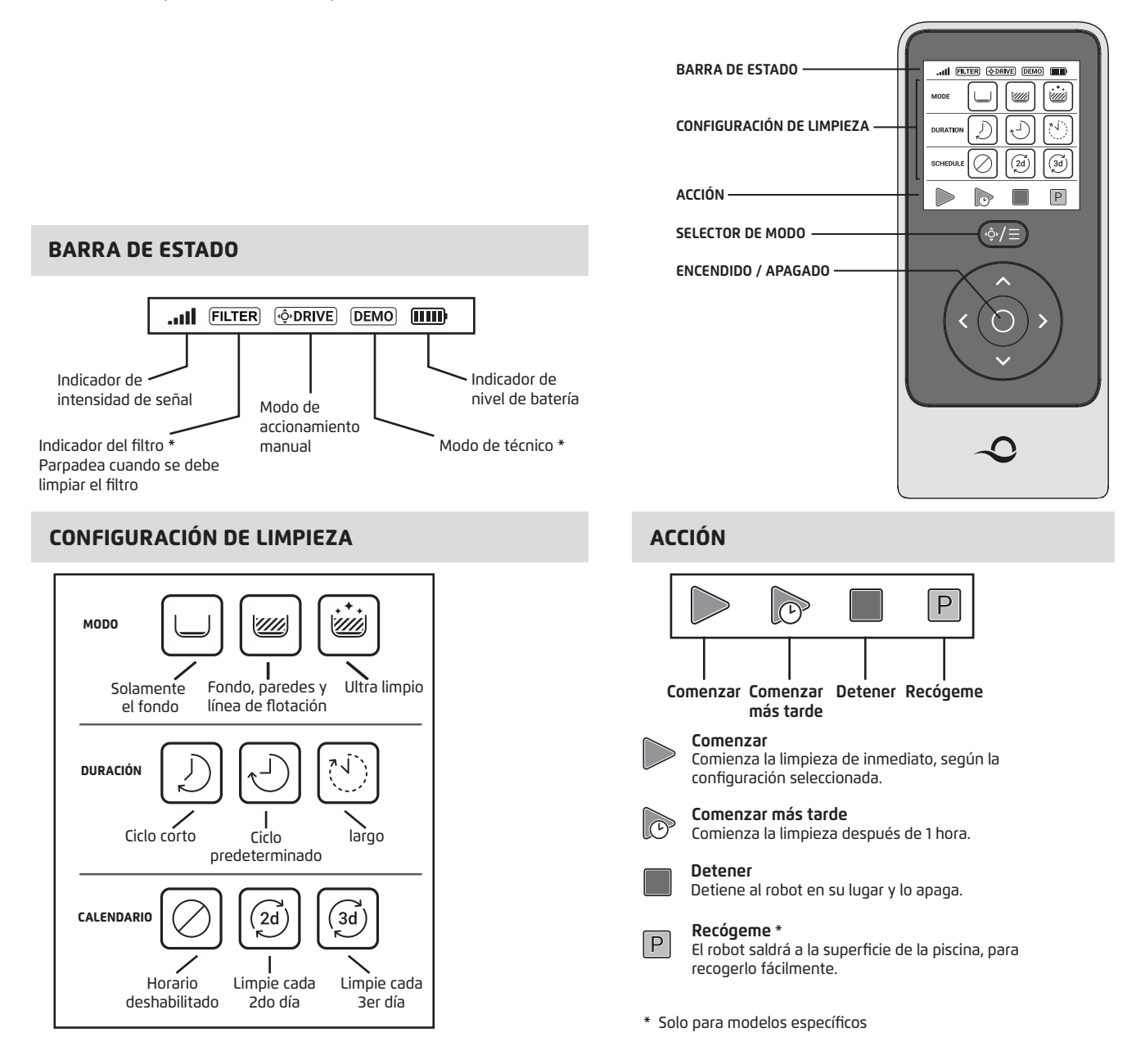

La unida de control remoto ofrece dos modos de operación:

- Modo automático los parámetros de limpieza puede ser cambiados
- Modo de manejo manual el movimiento puede controlarse manualmente

#### 7.1 Uso del control remoto

1. Si el robot está apagado, encienda la unidad de control remoto y espere 2 segundos para ver la pantalla.

- 2. Presione el ícono Limpiar
- 3. La fuente de alimentación se encenderá, indicada por una luz LED **azul**.
- 4. El robot comenzará a limpiar de acuerdo con la configuración seleccionada.

# **7.2 Modo automático**

La unidad de control remoto ofrece dos modos de operación automática:

- **Operación Retrasada**
- **Programación Semanal**

En el modo de **Operación Retrasada**, puede configurar el limpiafondos de piscinas para limpiar la

piscina más tarde presionando **LIMPIAR MÁS TARDE.** 

La fuente de alimentación comenzará a parpadear en **verde**.

Después de una hora, el limpiafondos de piscinas comenzará a funcionar.

Si desea cancelar el programa **LIMPIAR MÁS TARDE**, presione nuevamente el icono **LIMPIAR MÁS TARDE.**

Cuando la fuente de alimentación deja de parpadear, el programa se cancela.

En el modo de **Programación Semanal**, puede configurar su propio programa de limpieza. Puede elegir, si así lo desea, limpiar su piscina cada dos días o cada tres días.

- $\binom{2d}{}$ • Para limpiar su piscina cada 2 días, presione
- Para limpiar su piscina cada 3 días, presione  $|\mathcal{G}|$
- La programación solo es válida durante una semana.

# 7.3 Modo de navegación manual

Puede usar el modo de **Navegación Manual** para controlar su Limpiafondos de Piscinas Dolphin alrededor de la piscina.

- Si el robot está **ENCENDIDO** encienda el control remoto, presione el selector de modo y use las flechas de control de dirección para controlar el movimiento del robot alrededor de la piscina.
- Si el robot está **APAGADO** encienda el control remoto y espere 60 segundos hasta que se complete el auto test. Presione el selector de modo y use las flechas de control de dirección para controlar el movimiento del robot alrededor de la piscina.

NOTA: Si la barra de señal parpadea **...Ill**o ha perdido la conexión con la fuente de alimentación, podría deberse a uno de los siguientes motivos.

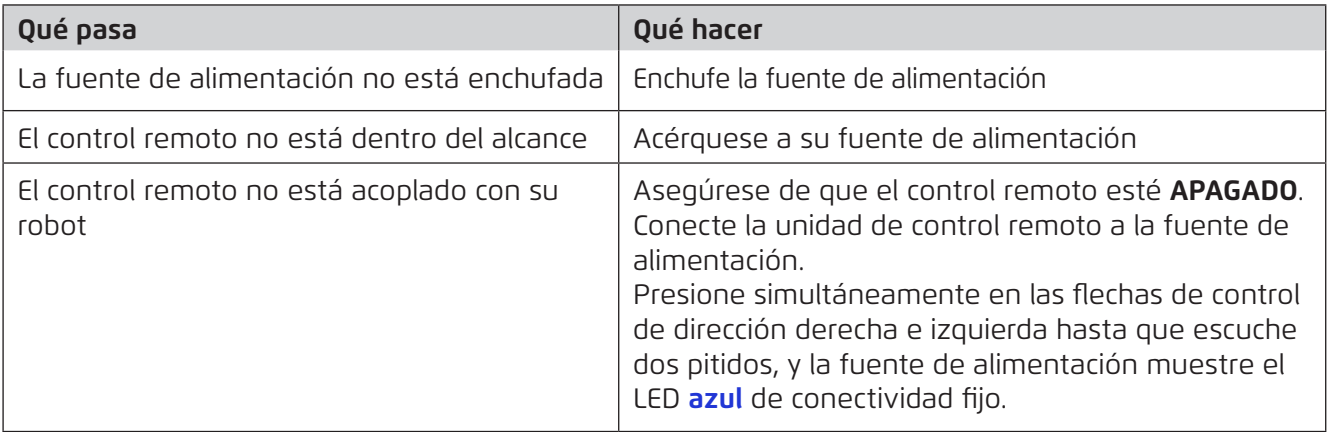

En caso de dificultades para operar la unidad de control remoto, intente repetir los pasos anteriores o comuníquese con nuestro equipo de Atención al Cliente.

\* Ver detalles al final de este documento

# 7.4 Retire el del limpiafondos de piscinas del Agua

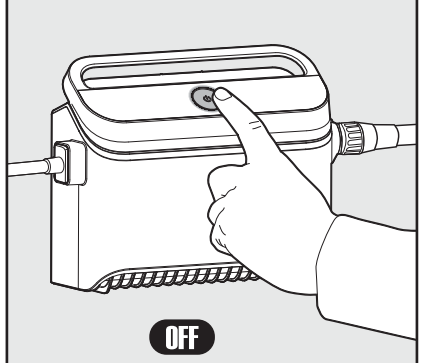

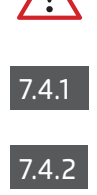

# **Apague la fuente de alimentación.**

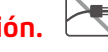

Usando el cable azul, lleve el limpiafondos de piscinas hacia el borde de la piscina.

Utilice el asa para retirar del agua el limpiafondos de piscinas.

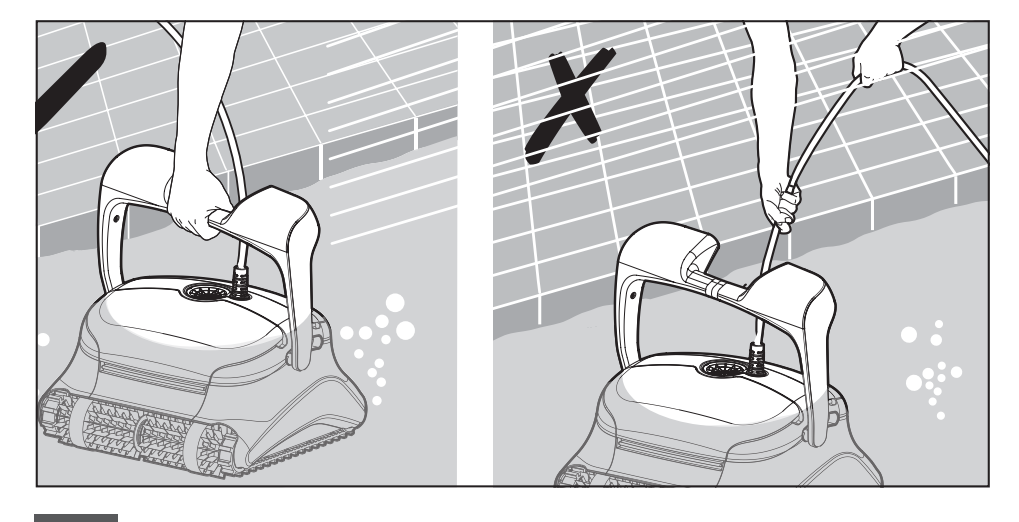

Coloque el limpiafondos de piscinas en el borde de la piscina para que evacue el agua. 7.4.3

**Por favor utilice el cable para llevar el limpiafondos de piscinas a la superficie y luego utilice el asa.**

#### 8. ALMACENAMIENTO FUERA DE TEMPORADA

Si el limpiafondos de piscinas no fuera utilizado durante un período prolongado, lleve a cabo los siguientes pasos de almacenamiento:

- 1. Asegúrese que no quede agua en el limpiafondos de piscinas.
- 2. Limpie a fondo los filtros de los cartuchos e insértelos en su lugar.
- 3. Enrolle el cable de modo tal que no tenga pliegues y colóquelo en el Carro.
- 4. Almacene el limpiafondos de piscinas en posición vertical en el Carro en un área protegida del sol directo / lluvia / escarcha, a una temperatura entre 5˚ - 45˚C / 41˚ - 113˚F

# 9. MANTENIMIENTO

# Limpie los filtros del cartuchos

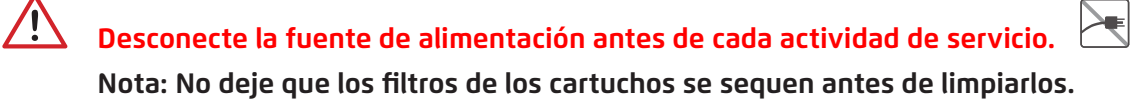

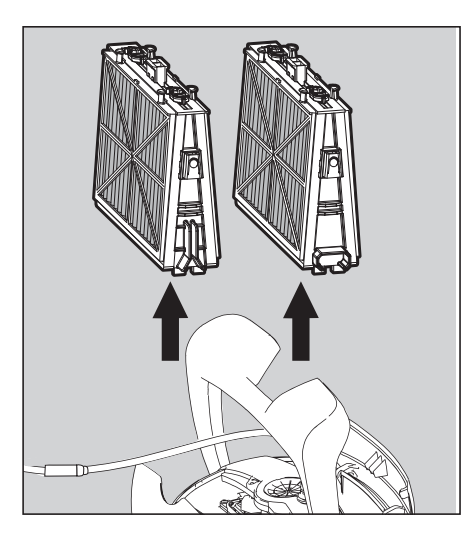

9.1.1 Abra las cubiertas del filtro **19.1.2** y extraiga los cartuchos desde ambos lados del robot.

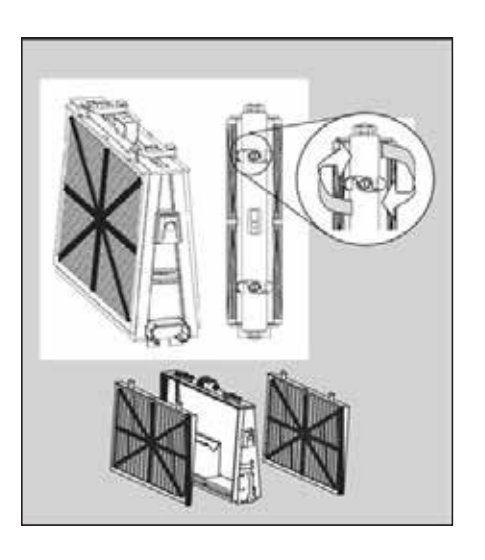

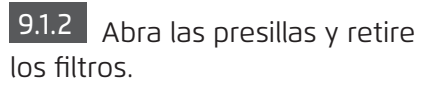

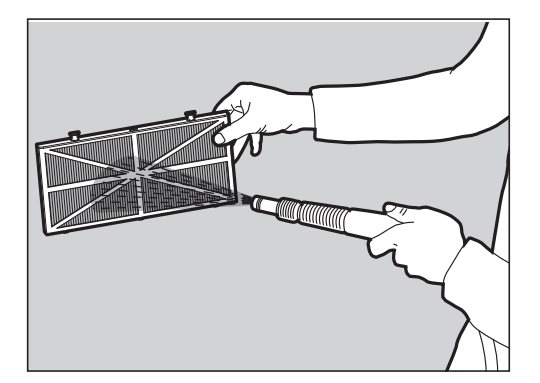

9.1.3 Limpie los filtros con una manguera.

Vuelva a ensamblar los elementos del filtro: Inserte las pestañas de ubicación en la parte 9.1.4 inferior del filtro en sus ranuras en el marco de la base. Limpie el filtro con una manguera.

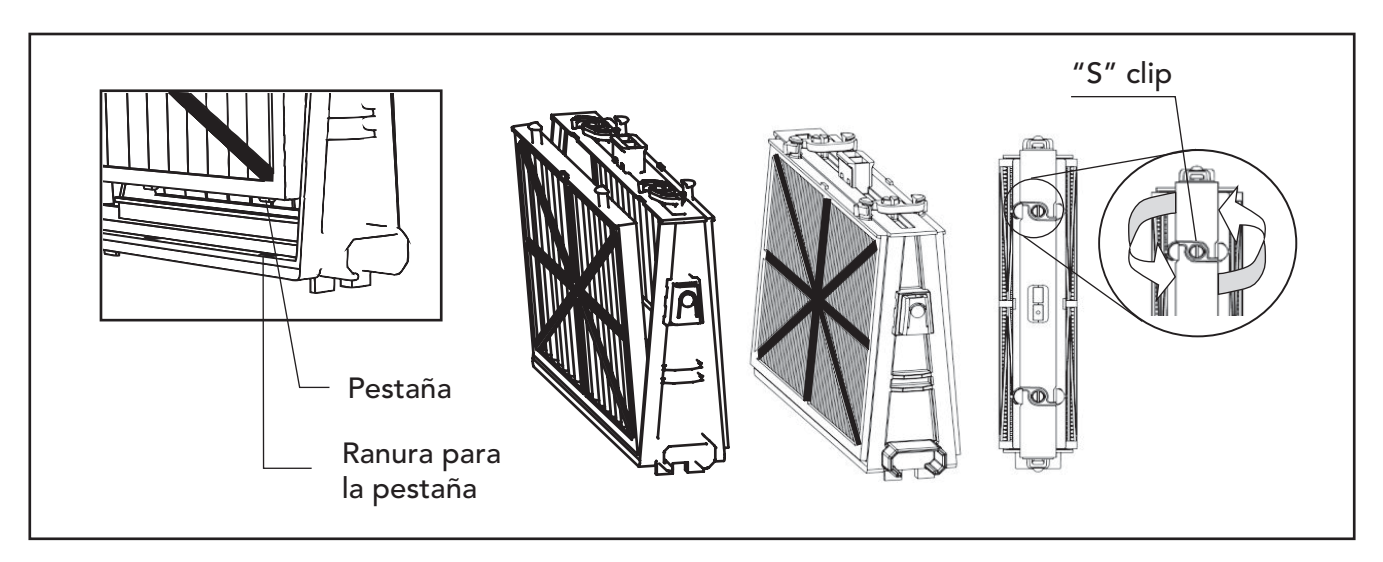

#### 9.1.5

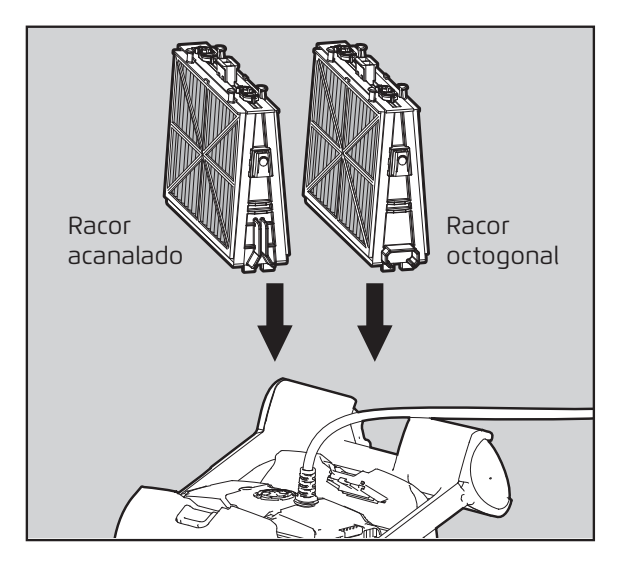

**ARRING MO fuerce los filtros en su lugar.** 

# 9.1.6

# Desmonte y limpie el impulsor

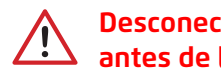

#### **Desconecte la fuente de alimentación antes de limpiar.**

- 1. Desmonte la tapa del impulsor.
- 2. Limpie alrededor de la carcasa del impulsor.
- 3. Vuela a armar.

(Advertencia: Use sólo un destornillador de estrella o Phillips, y no un destornillador eléctrico).

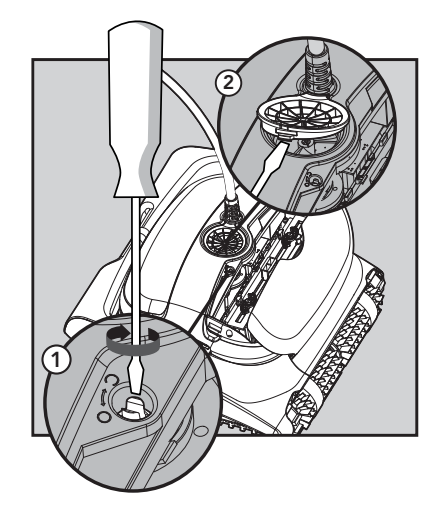

# 10. SOLUCIÓN DE PROBLEMAS

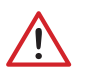

# **Desconecte la fuente de alimentación antes de cada acción.**

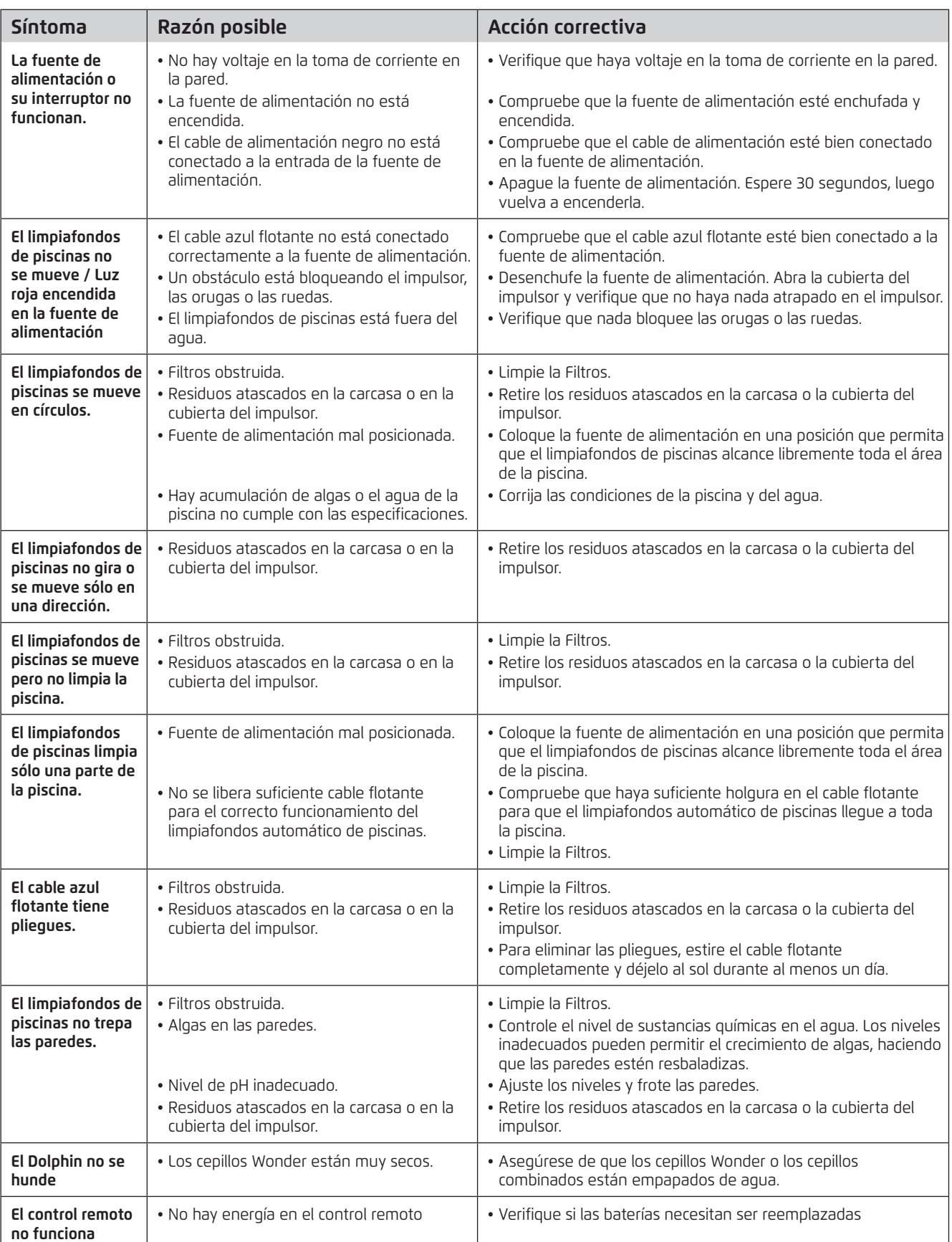

# 11. SOLUCIÓN DE PROBLEMAS DE Mydolphin™ Plus

Antes de usar la aplicación, asegúrese de tener:

- Conexión celular 3G / 4G / 5G o Wi-Fi®, con fuerte intensidad de señal
- Fuente de alimentación compatible con 2,4 GHz SOLAMENTE
- Bluetooth® habilitado

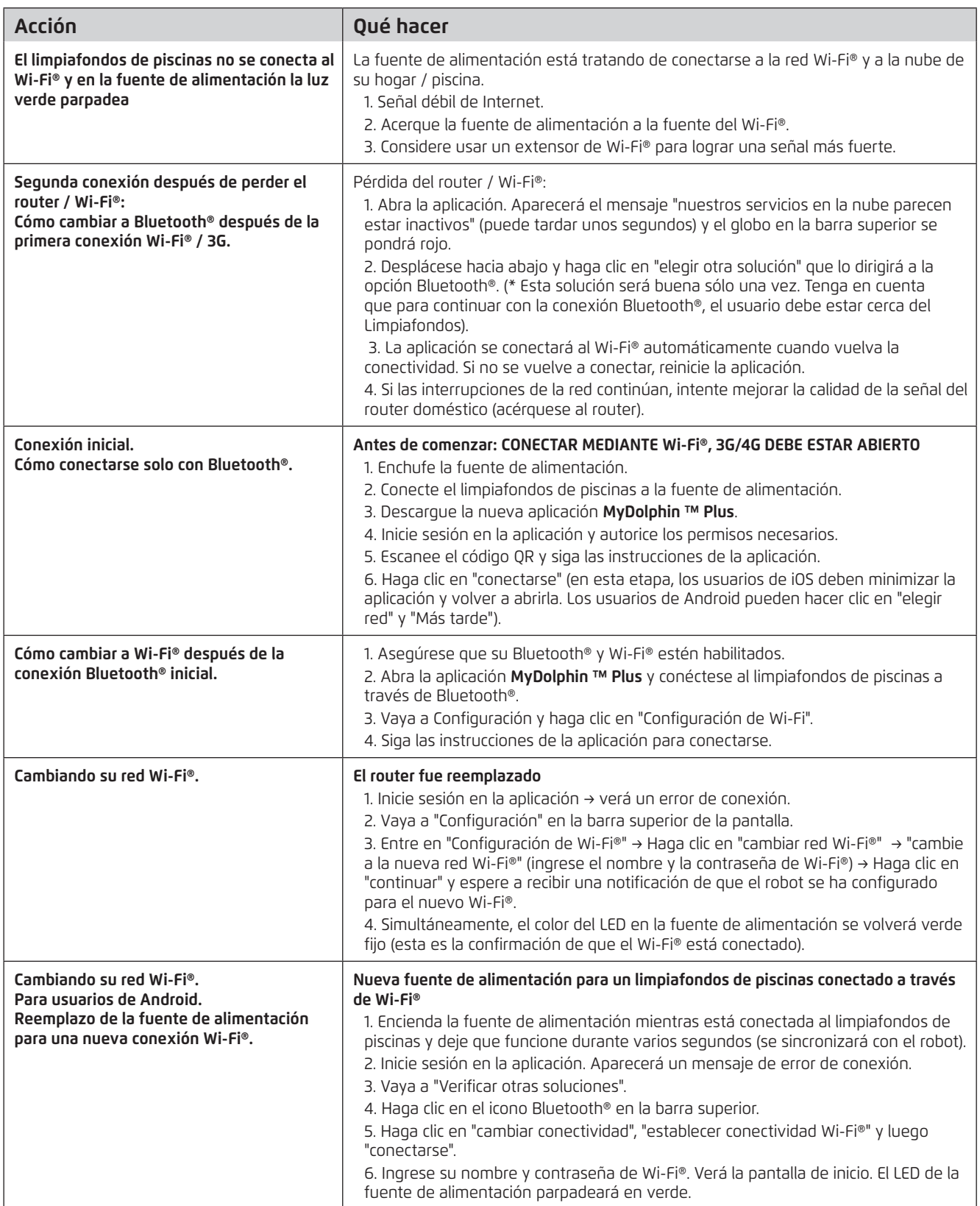

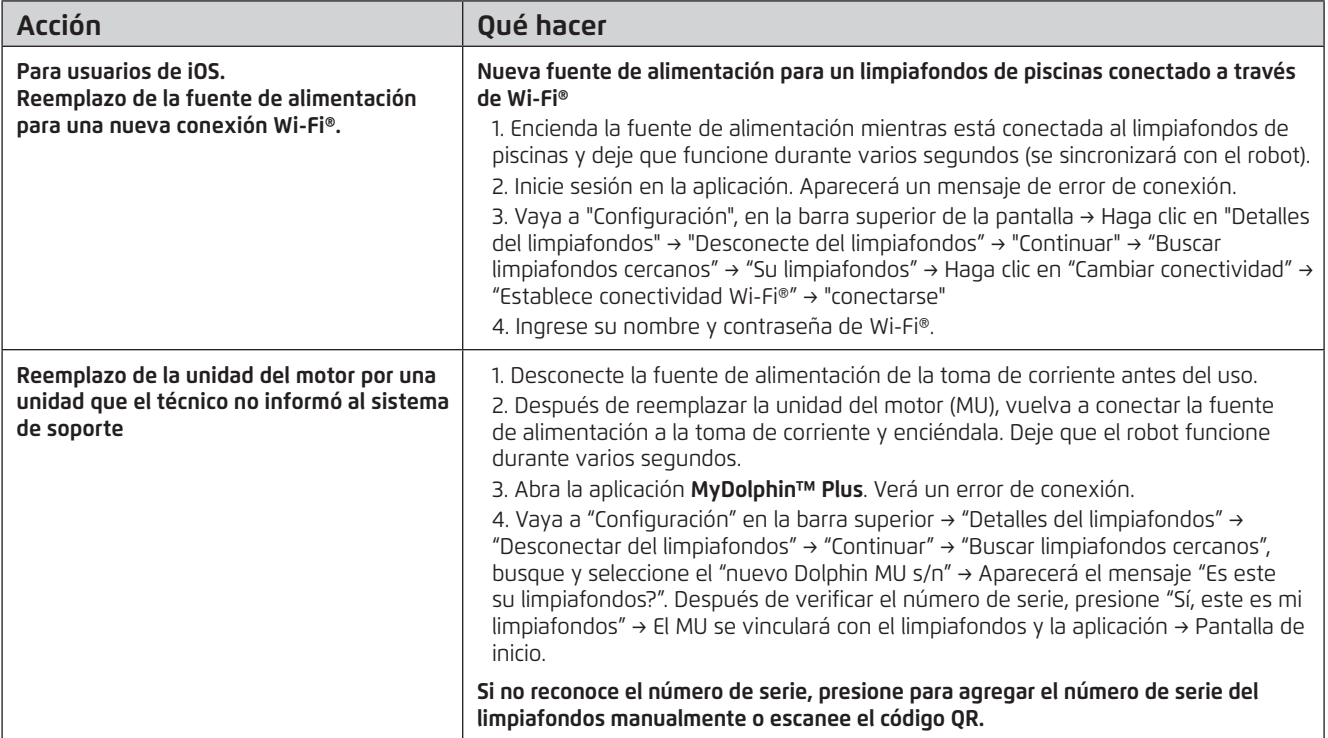

#### **Si estas soluciones no resuelven su problema, contacte la Atención al Cliente de Maytronics:**

#### **Norte América**

1-888-365-7446 ext. 1002 customersupport@maytronicsus.com

#### **Francia**

+33 (0)4 42 98 14 90 support@maytronics.fr

#### **Australia, NZ, Sudáfrica**

1 300 693 657 infoau@maytronics.com

#### **Resto del mundo / Maytronics HQ**

00 800 69694141 (toll free number) 00 972 77 96 14 204 (international call) wecare@maytronics.com

Para obtener información completa y resolución de problemas adicionales, visítenos en: www.maytronics.com